# Get Airdate and Network v1.0

## AppleScript for iTunes

Find more **free** AppleScripts and info on writing your own at Doug's AppleScripts for iTunes.

This script will use the show and episode names of a single selected **TV Show** track in iTunes to search the IGN.com website for that episode's page and then parse that page for the original airdate and network. You can then either open IGN.com's page for the episode or add the info to the selected TV Show's comment field.

Note that results using this version are not always fruitful.

This script is Donationware. If you use it and like it *please* consider making a donation to support my AppleScripting efforts. Click here for more info.

### Installation:

If you installed the files from the downloaded disk image by dragging them to the "Installer", then the AppleScript and this Read Me document have already been installed in your [user name] > Library > iTunes > Scripts folder. The script will appear in iTunes' Script menu, where you can activate it by clicking on its name.

**To manually install, if necessary:** Put AppleScripts in your iTunes Scripts folder. This is located in *[user name] > Library > iTunes*. If there is no folder named "Scripts" there, create one and put the script(s) in it. AppleScripts will then appear in iTunes' Script menu, and can be activated by selecting by name and clicking. Be sure to also save this Read Me document in a safe and convenient place.

#### How to use:

Make sure you are connected to the internet.

Select a single TV Show track in iTunes and run the script.

In a few moments, if you get a good result, you should see a dialog that looks something like this:

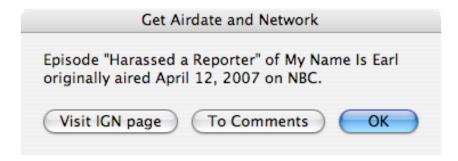

It is certainly possible that an error could occur, in which case the script will report that info could not be obtained (see **Notes**, below).

You can click the appropriate button to visit the episode's page at IGN.com or add the airdate and network information to the selected TV Show track's comment tag, like so:

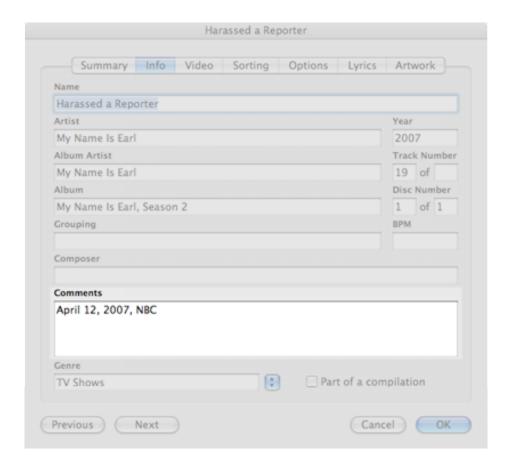

#### **Notes:**

• The script uses the **episode** name and the **show** name of the selected TV Show track to search the IGN.com website for that episode's page. It then parses that page for the airdate and network information.

Obviously, IGN must have a page for that episode in order to get decent results.

Also, it has been my experience during testing that not every episode/show name is understood correctly by the IGN website, and thus you may not be able to retrieve the info. Your mileage will vary. I hope to correct these anomalies in a future version.

• If you select to add the airdate and network info to the comment field, any existing comment text will be deleted. A future version will enable you to save current comments, but I wanted to get feedback on this before doing so.

### **Helpful Links:**

Click on the underlined URL text:

- Doug's AppleScripts for iTunes
- Assign Shortcut Keys to AppleScripts
- Download FAQ Info on downloading and installing AppleScripts
- Doug's RSS Feed **Recent site news**, **script additions and updates** (add link to your news reader)
- 30 Most Recent RSS Feed **Most recent new and updated scripts** (add link to your news reader)

#### Information and download link for this script is located at:

http://dougscripts.com/itunes/scripts/ss.php?sp=getairdateandnetwork

Version History:

v1.0 may 3 2007

- initial release

this doc last updated May 3 07

#### If you have any trouble with this script, please email me.

My name is Doug Adams

dougscripts@mac.com

This software is released "as-is". By using it or modifying it you agree that its author cannot be held responsible or liable for any tragedies resulting thereof.

This program is free software; you can redistribute it and/or modify it under the terms of the **GNU General Public License** as published by the Free Software Foundation; either version 2 of the License, or (at your option) any later version.

This program is distributed in the hope that it will be useful, but WITHOUT ANY WARRANTY; without even the implied warranty of MERCHANTABILITY or FITNESS FOR A PARTICULAR PURPOSE. See the GNU General Public License for more details.

Get a copy of the GNU General Public License by writing to the Free Software Foundation, Inc., 51 Franklin Street, Fifth Floor, Boston, MA 02110-1301, USA.

or visit http://www.gnu.org/copyleft/gpl.html

AppleScript, iTunes, and iPod are registered trademarks of Apple Inc.